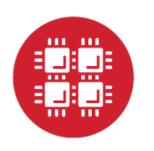

# **Ohio Supercomputer Center**

An **OH**·**TECH** Consortium Member

# Open OnDemand: 1.0, Jupyter, App Development, & Authentication

Basil Mohamed Gohar Web and Interface Applications Manager

This work is supported by the National Science Foundation of the United States under the award NSF SI2-SSE-1534949.

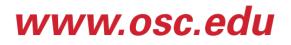

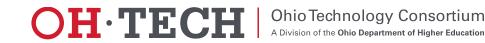

## **Open OnDemand Overview**

- ✓ About Open OnDemand
- Open OnDemand 1.0 release
- Open OnDemand 1.1 features
  - Integrating Jupyter
  - Application Development
  - Keycloak and two-factor authentication
- Upcoming and Future

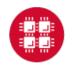

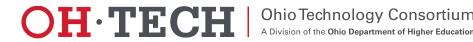

### About Open OnDemand

- Open source software project
- Installable for an HPC cluster (or clusters)
  - Standalone system, Lab, Department, University or National Resources
- More than just an "out of the box" solution
  - OnDemand is a platform that can be extended through additional and custom apps

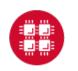

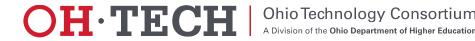

#### **Open OnDemand Features**

- Single point of entry for HPC Center's services
- User needs three things
  - URL: ood.osc.edu
  - Username
  - Password
- <u>Zero install</u> (Completely browser based)
- <u>Single sign-on</u>
- Firewall friendly (Keep traffic on https port)

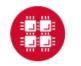

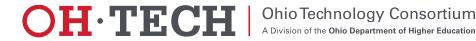

#### **Open OnDemand Timeline**

- 2016Q4
  - OSC OnDemand 3.0 released
    - First usage of Open OnDemand
  - Beta testing at external sites begins
- 2017Q1
  - First public, fully installable release
  - First webinar
- 2017Q2
  - Second webinar
- 2017Q3
  - Open OnDemand 1.0 Release
  - Third webinar

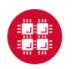

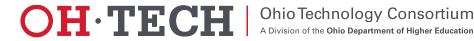

## **Open OnDemand Overview**

- ✓ About Open OnDemand
- ✓ Open OnDemand 1.0 release
- Open OnDemand 1.1 features
  - Integrating Jupyter
  - Application Development
  - Keycloak and two-factor authentication
- Upcoming and Future

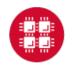

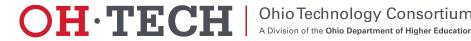

#### Open OnDemand 1.0 – Main Features

- Apps
  - -Cluster Access
  - -Gateway
  - -Interactive HPC (iHPC)
- Authentication

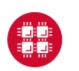

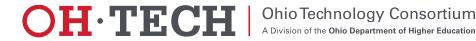

#### Open OnDemand – Let's talk about apps

- Open OnDemand functionality is presented through apps
  - Files browser, My Jobs, Desktop, Jupyter, and others all exist as apps within Open OnDemand
  - Open OnDemand supports different types of apps
    - Cluster Access
    - Gateway
    - iHPC

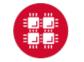

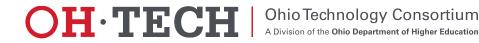

#### Open OnDemand Apps – Cluster Access

- They grant access to cluster services as would be available on a login node
  - e.g., shell, file access, job status
- Run on OnDemand server
- They do not typically submit jobs

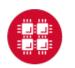

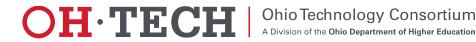

#### Open OnDemand Apps – Gateway

- These are apps that provide some more advanced functionality, typically while also interacting with the batch system
  - My Jobs
- They handle workflows
- They submit jobs and provide some basic job management functionality for their own jobs

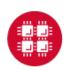

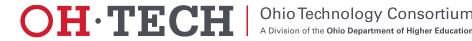

#### Open OnDemand Apps – iHPC

- iHPC apps are interactive apps that typically execute fully within a job
- They allow a client to interact with a running job and perform their work on the compute hardware directly
- Examples
  - Desktop, Jupyter

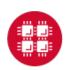

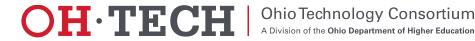

## Open OnDemand 1.0 – Apps

- Cluster Access
  - Dashboard, Files, Editor, Terminal, Active Jobs
- Gateway
  - My Jobs
- iHPC
  - Desktop

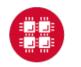

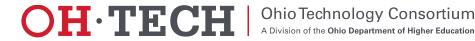

#### Open OnDemand 1.0 – Authentication

- HTTP Basic Auth
- Community solutions
  - -Shibboleth
  - -Open ID Connect
    - CILogon
    - Keycloak

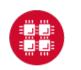

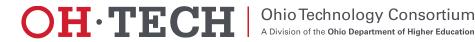

## **Open OnDemand Overview**

- ✓ About Open OnDemand
- ✓ Open OnDemand 1.0 release
- Open OnDemand 1.1 features
  - ✓ Jupyter Integration
  - Application Development
  - Keycloak and two-factor authentication
- Upcoming and Future

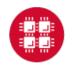

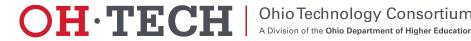

#### **Open OnDemand 1.1 Features**

- Next planned release of Open OnDemand
- Should be released this month (September 2017)
- Features discussed today
  - Jupyter app example install
  - Application development
  - Keycloak & two-factor authentication

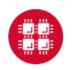

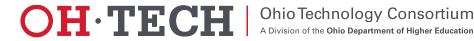

## **Jupyter Integration**

- Why Jupyter?
  - A well-known web application frequently used in scientific computing
  - Allows users to create & share live examples including code, equations, and more
- Example of a class of "full web apps" managed by Open OnDemand Other examples include RStudio, COMSOL Server
- Open OnDemand handles authentication and per-user environment and session management
- See Dr. David Hudak's presentation on Open OnDemand for more Jupyter examples
  - https://youtu.be/UCmzwV37Ta4?t=2521

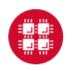

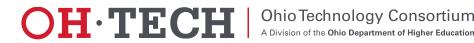

Division of the Ohio Department of Higher Education

## Jupyter Example (Integration Plotting)

Goals:

- Launching and connecting to Jupyter Notebook Server on a compute node
- Uploading an iPython notebook file (example-integrate.ipynb) to your home directory
- Opening and running the notebook file

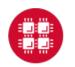

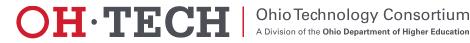

## **Open OnDemand Overview**

- ✓ About Open OnDemand
- ✓ Open OnDemand 1.0 release
- Open OnDemand 1.1 features
  - ✓Integrating Jupyter
  - ✓ Application Development
  - Keycloak and two-factor authentication
- Upcoming and Future

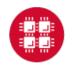

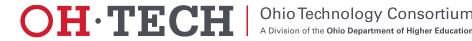

## Why care about apps?

- We would never be able to write all the apps everyone will ever need.
- The vision of Open OnDemand is to provide a platform on which further apps can be developed beyond what we ourselves can do
- Each center knows best what their clients needs, we can only anticipate in the most general terms
  - Custom apps can greatly extend the utility and usefulness of Open OnDemand

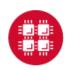

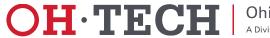

#### Application Development

- Extend Open OnDemand with your own custom applications
- New toggleable development menu
  - Restart apps
  - Access documentation (configurable)
  - Clone, edit, & test your own apps in the new sandbox development environment

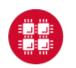

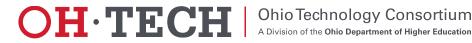

## **Application Development**

- Interactive demo
  - ps example app converted to quota app

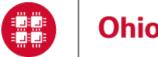

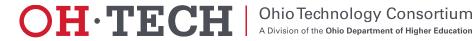

## **Open OnDemand Overview**

- ✓ About Open OnDemand
- ✓ Open OnDemand 1.0 release
- ✓ Open OnDemand 1.1 features
  - ✓Integrating Jupyter
  - ✓Application Development
  - ✓Keycloak and two-factor authentication
- Upcoming and Future

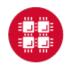

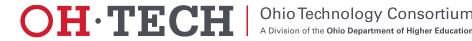

#### Authentication in OnDemand

- Apache is the entry point
- For each authentication mechanism you must:
  - 1. configure apache to protect resources via authentication
  - 2. configure apache to map authenticated user to system user
- Any method of configuring Apache for authentication can potentially be used for Open OnDemand

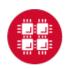

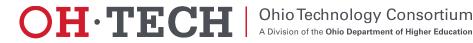

#### Authentication: 2 currently supported options

- Basic auth via mod\_authnz\_ldap
- Federated authentication
  - Two popular kinds
    - Shibboleth via mod\_shib
    - OpenID Connect via mod\_auth\_oidc
  - Available via
    - Campus wide authentication (Shibboleth or OpenID Connect or CILogon)
    - Local identity provider (run your own IDP server configured against LDAP)

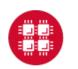

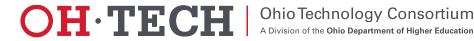

#### Federated Authentication: example deployments

- Two outside institutions are working with Open OnDemand and have configured it with pre-existing federated authentication systems
- OSC previously used a local Shibboleth IDP for our AweSim Open OnDemand portal
- OSC also uses CILogon to make use of OSU's Campus wide authentication
- OSC now uses OpenID Connect for both AweSim and OSC OnDemand via a locally installed KeyCloak server
- We plan to provide basic documentation on these options in the future
- We will provide detailed documentation on setting up a KeyCloak server as a local IDP in Open OnDemand 1.1

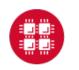

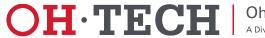

#### Federated Authentication via KeyCloak vs Basic Auth

- Basic Auth drawbacks
  - Each request includes username and password
  - Slow: each request makes request to LDAP server
  - Logout only possible client side by closing browser
  - Safari bug preventing web socket connections (breaks OOD Terminal app)
- Keycloak benefits
  - Session based authentication (via OpenID connect)
  - Branded login
  - 2 Factor Authentication support out of the box with Google Authenticator and Redhat's FreeOTP
  - 2FA can be per user or enforced for every user

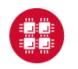

#### Ohio Supercomputer Center

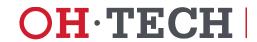

Ohio Technology Consortium

Division of the Ohio Department of Higher Education

| Connecting    | × +          |                                                                                                  |          |   |   |   |     |      |
|---------------|--------------|--------------------------------------------------------------------------------------------------|----------|---|---|---|-----|------|
| e ood.osc.edu |              | Authentication Required                                                                          |          | + | Â | ☆ | ê   | ≡    |
|               | $\mathbf{?}$ | A username and password are being requested by<br>https://ood.osc.edu. The site says: "Private"  |          |   |   | I | moz | illa |
|               | User Name:   |                                                                                                  |          |   |   |   |     |      |
|               | Password:    | Cancel OK                                                                                        |          |   |   |   |     |      |
|               |              |                                                                                                  |          |   |   |   |     |      |
|               | Q \          | Sea                                                                                              | arch     |   |   |   |     |      |
|               | Th mo        | anks for choosing Firefox! To get the most out of your browser<br>ore about the latest features. | r, learn |   |   |   |     |      |

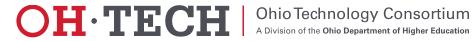

| https://idp-dev.osc.edu/au              | th/realms/awesim/protocol/openid-connect/auth?response_type=code& 🤝 C | Q Search | + | Â | 습 | Ê |  |
|-----------------------------------------|-----------------------------------------------------------------------|----------|---|---|---|---|--|
| AWE                                     | SIM                                                                   |          |   |   |   |   |  |
| Virtual Designs, Re                     | eal Benefits.                                                         |          |   |   |   |   |  |
| Virtual Designs, Re                     | eal Benefits.                                                         |          |   |   |   |   |  |
| Virtual Designs, Re<br>Log in with your | eal Benefits.                                                         |          |   |   |   |   |  |

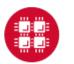

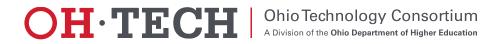

|                                     | th/realms/awesim/login-actions/authenticate?code | =fYZ-iJbeDQhJCgTB ⊽ C Q Search | + | 俞 ☆ 自 | Ξ |
|-------------------------------------|--------------------------------------------------|--------------------------------|---|-------|---|
|                                     | A                                                |                                |   |       |   |
|                                     | (HHD)                                            |                                |   |       |   |
| AWE                                 |                                                  |                                |   |       |   |
| Virtual Designs, R                  |                                                  |                                |   |       |   |
| 0                                   |                                                  |                                |   |       |   |
|                                     |                                                  |                                |   |       |   |
| Enter the one tin                   | ne code generated from FreeO                     | TP or Google                   |   |       |   |
| Enter the one tin<br>Authenticator: | ne code generated from FreeO                     | TP or Google                   |   |       |   |
|                                     | ne code generated from FreeO                     | TP or Google                   |   |       |   |
| Authenticator:                      | ne code generated from FreeO                     | TP or Google<br>Log in Cancel  |   |       |   |

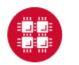

**Ohio Supercomputer Center** 

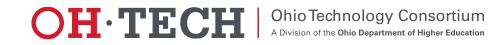

#### KeyCloak Screenshot 3: 2FA/OTP iOS apps

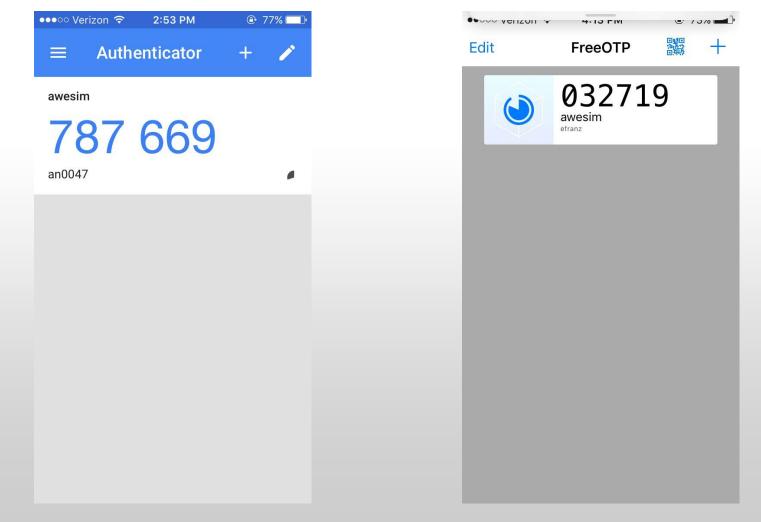

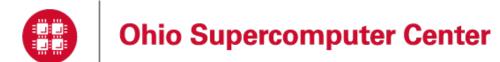

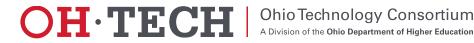

- Drawbacks with the complexity of installation and branding
  - Requires separate host, Apache reverse-proxy configuration, SSL certificate
  - May require a separate database and system user/group
  - mod\_auth\_openidc needs to be compiled against httpd24
  - Keycloak theme added and modified
  - No duo support for 2FA built in
- Are these actually drawbacks? Feedback would be helpful.
- Solutions we are investigating include
  - Simplifying KeyCloak installation by automating or workaround some of these steps
  - Build a custom duo plugin to KeyCloak
  - Build a custom Apache authentication module for a simpler non-federated option

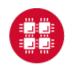

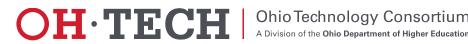

#### **Open OnDemand Overview**

- ✓ About Open OnDemand
- ✓ Open OnDemand 1.0 release
- ✓ Open OnDemand 1.1 features
  - ✓Integrating Jupyter
  - ✓Application Development
  - ✓Keycloak and two-factor authentication
- ✓ Upcoming and Future

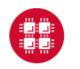

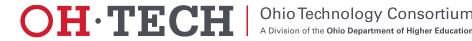

### Upcoming and Future

- Gateways 2017 Demo Come meet us!
  - Demo: Developing Apps to Extend Open OnDemand
  - Tuesday, October 24 12:55pm 2:20pm
  - http://sched.co/BI3h
- Upcoming & planned features
  - Globus Online integration
  - Open XDMoD integration
  - Packaging and simpler installation
- Suggestions?

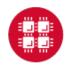

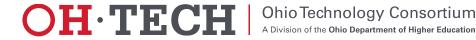

#### Get Engaged and get Open OnDemand!

- Open OnDemand is installed or being explored at more than half a dozen external sites
- We are happy to work with you getting Open OnDemand installed at your site too

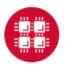

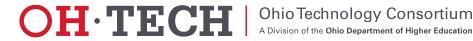

#### Next Webinar/Staying in Touch

- Our webinars are planned roughly quarterly
  - Let us know what you'd like to learn about next
- Visit our website
  - <u>https://osc.github.io/Open-OnDemand/</u>
- Join our mailing list
  - https://lists.osu.edu/mailman/listinfo/ood-users
- Get Open OnDemand!
  - <u>https://github.com/OSC/Open-OnDemand</u>

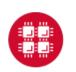

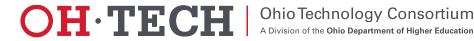

Thank you! Any questions?

Basil Mohamed Gohar

Web and Interface Applications Manager

**Ohio Supercomputer Center** 

bgohar@osc.edu

https://osc.github.io/Open-OnDemand/

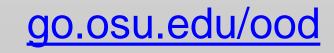

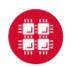

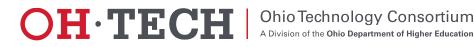